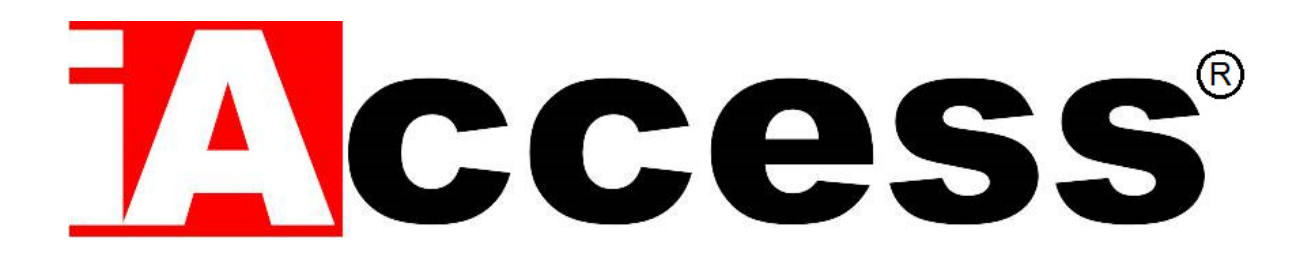

# Controllo Accessi Impermeabile con Impronta Digitale e RFID

# iAccess M7-Plus

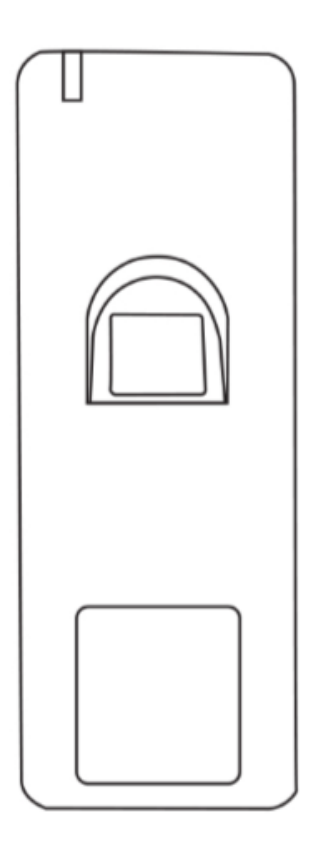

# **Manuale Utente**

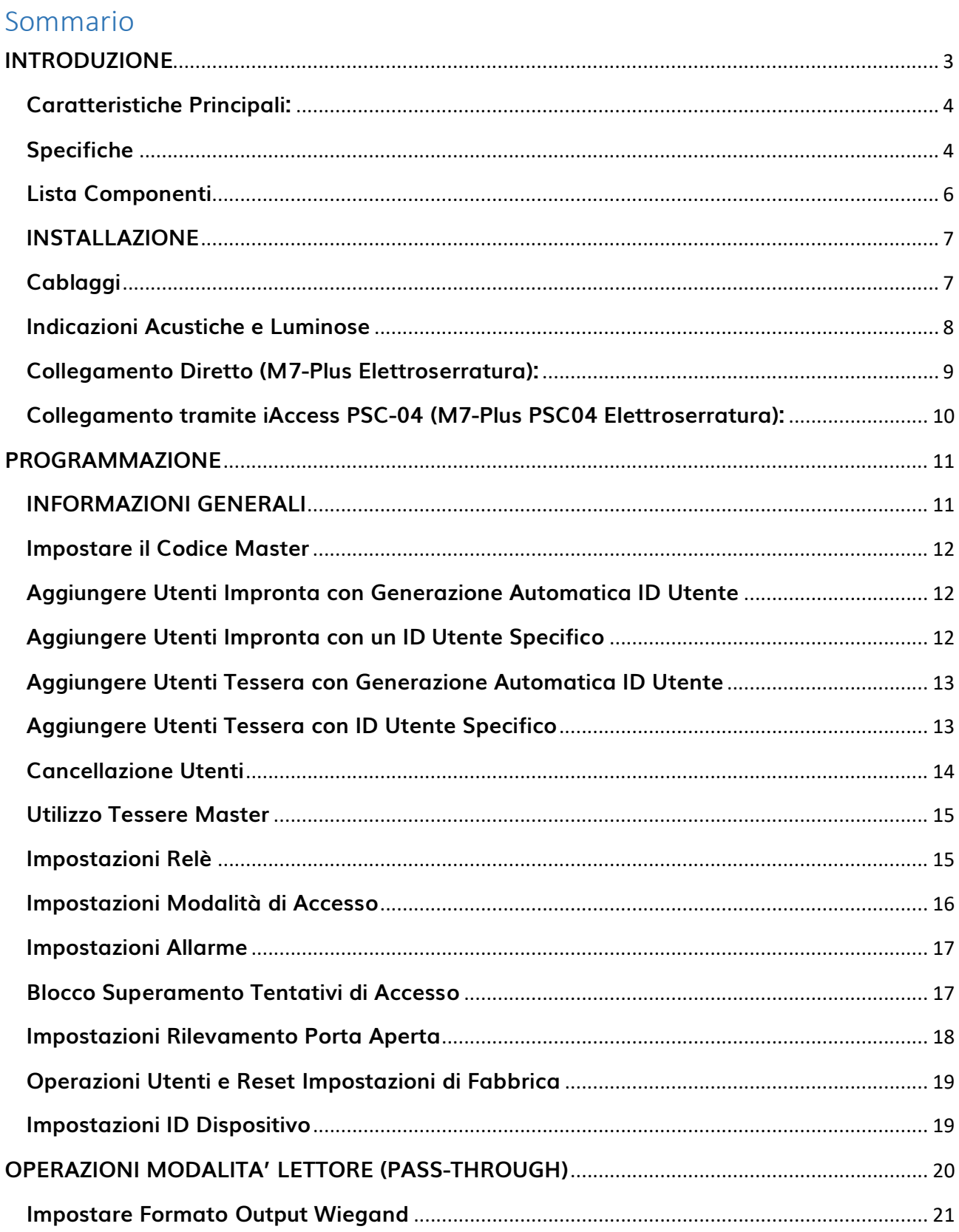

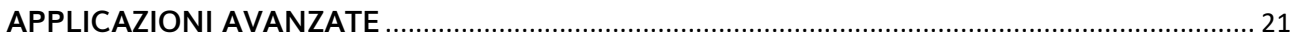

# <span id="page-2-0"></span>**INTRODUZIONE**

Il dispositivo iAccess M7-Plus è un controllo accessi indipendente con scocca metallica impermeabile e lettori di impronte e tessere integrati. Il lettore di tessere supporta due tipologie: 125KHz EM o 125KHz HID&EM.

Lo standard IP66 di impermeabilità lo rende molto indicato per un uso esterno; con un design estremamente sottile e quindi adatto per essere installato anche nel telaio di una porta.

Il dispositivo iAccess M7-Plus supporta fino a 1000 impronte e 2000 tessere. Inoltre utilizza un'uscita Wiegand 26~44bits che lo rende utilizzabile come semplice lettore collegandolo a controller di terze parti.

Il dispositivo iAccess M7-Plus è dotato di telecomando infrarosso e tessere master per agevolare lo svolgimento di semplici operazioni, supporta l'accesso tramite utenti impronta digitale, utenti tessera e accesso multi-utente, dispone di contatto allarme esterno, contatto porta e pulsante di uscita.

## <span id="page-3-0"></span>**Caratteristiche Principali:**

- Impermeabile, secondo gli standard IP66
- Scocca metallica, Anti-vandalo
- 1 Relè da 2A con durata contatto programmabile 0,5~99 secondi
- 1000 Utenti Impronta, 2000 Utenti Tessera
- Lettore di tessere o portachiavi RFID di tipo EM 125 KHz & HID 125 KHz Output Wiegand 26~44 bits
- Funzionamento Indipendente (Standalone) o Modalità Lettore (Pass-Through)
- Accesso Multi Tessera/Impronta
- Allarme Anti-Tamper
- LED di Stato Multicolore
- Uscite Allarme e Buzzer Integrate
- Funzione di Interlock

## <span id="page-3-1"></span>**Specifiche**

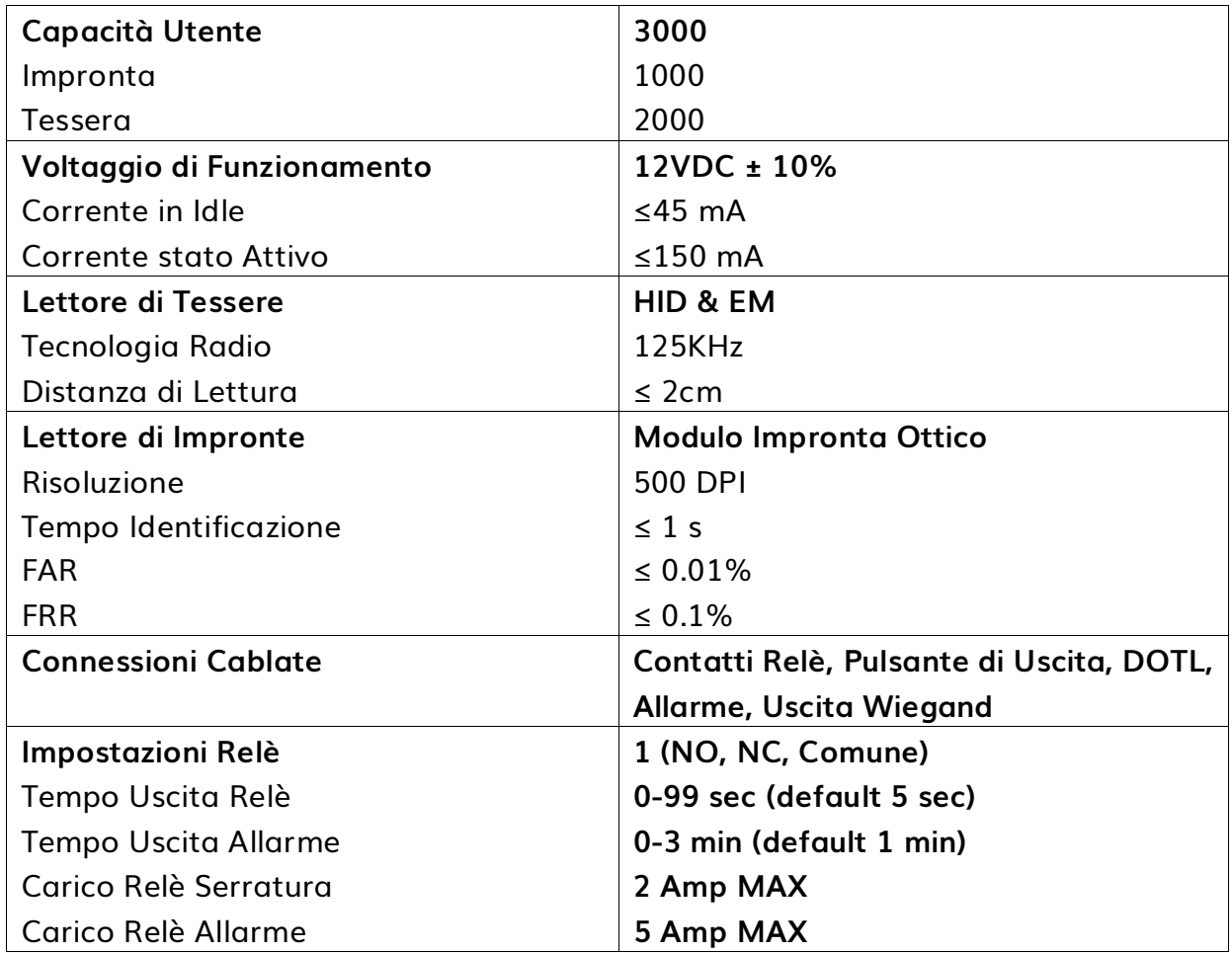

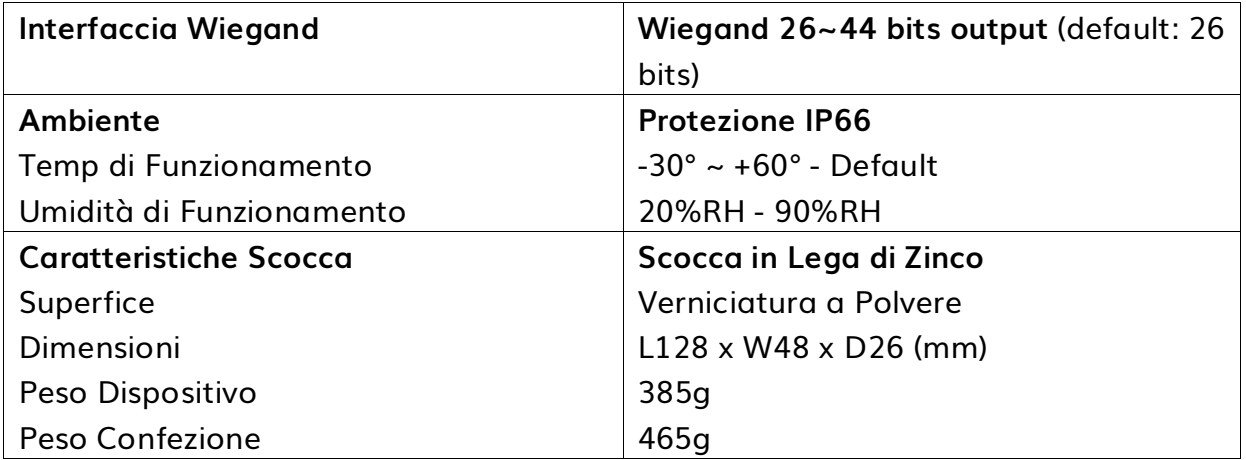

# <span id="page-5-0"></span>**Lista Componenti**

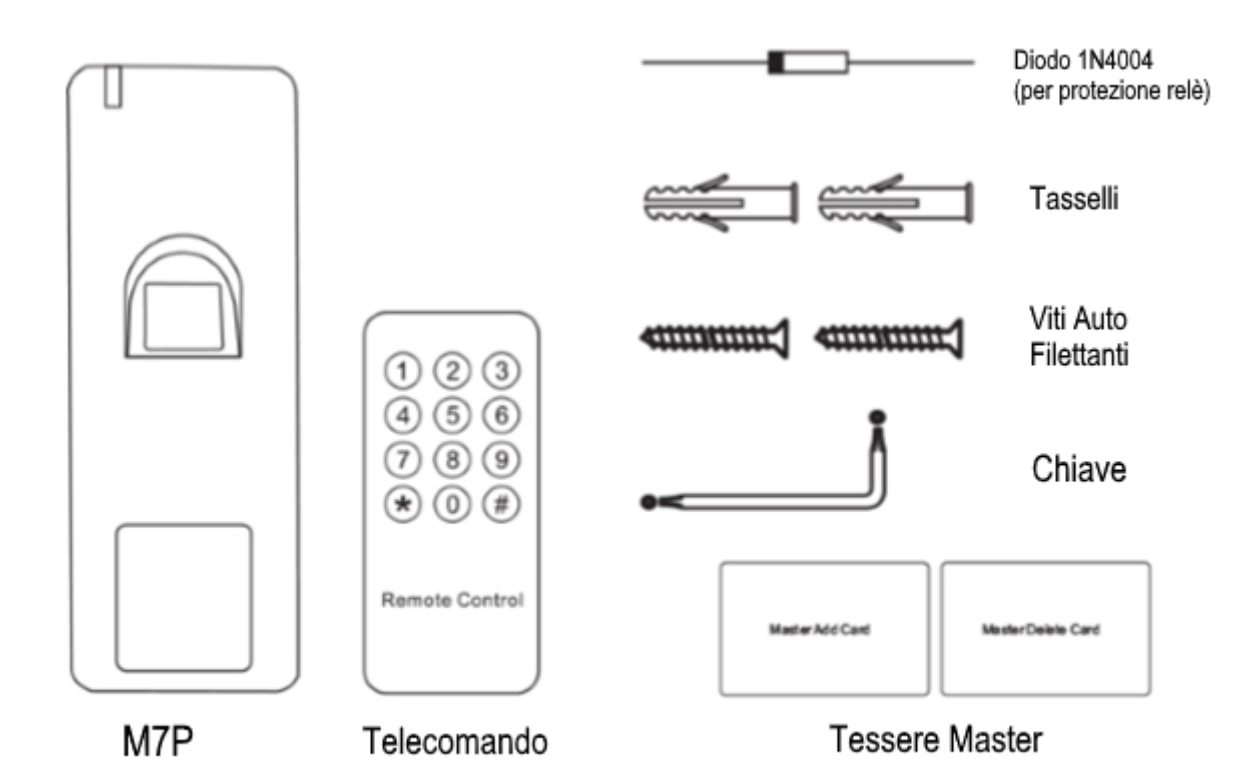

## <span id="page-6-0"></span>**INSTALLAZIONE**

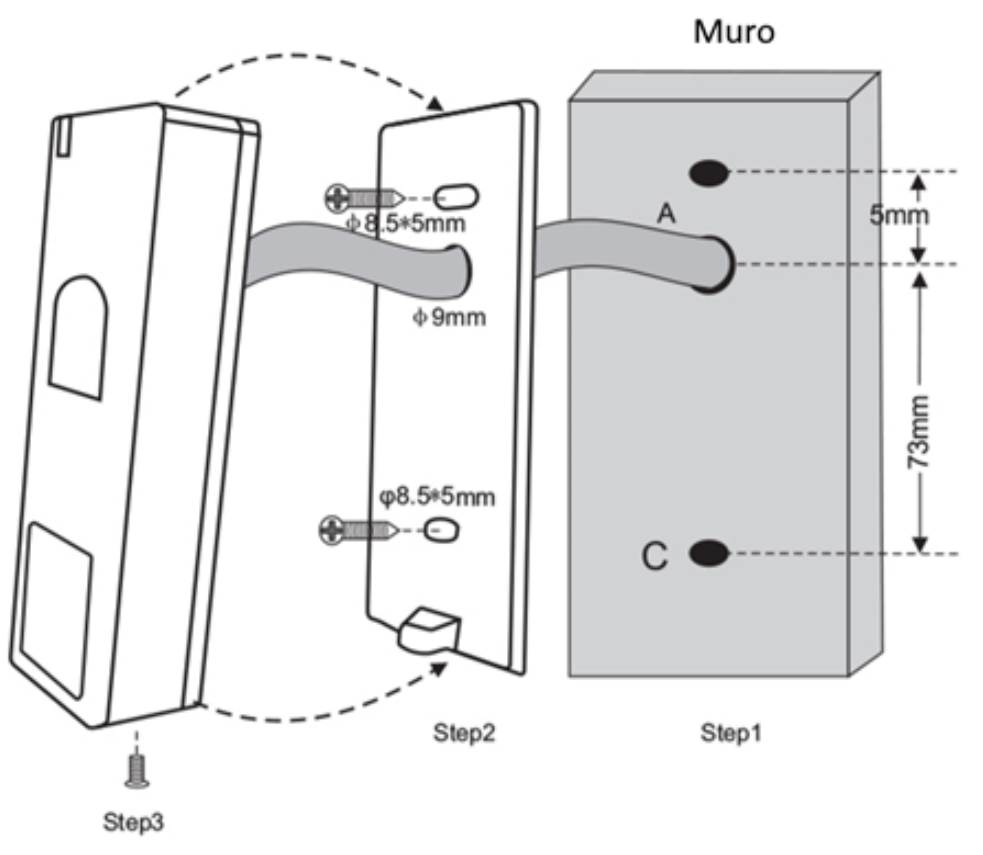

# <span id="page-6-1"></span>**Cablaggi**

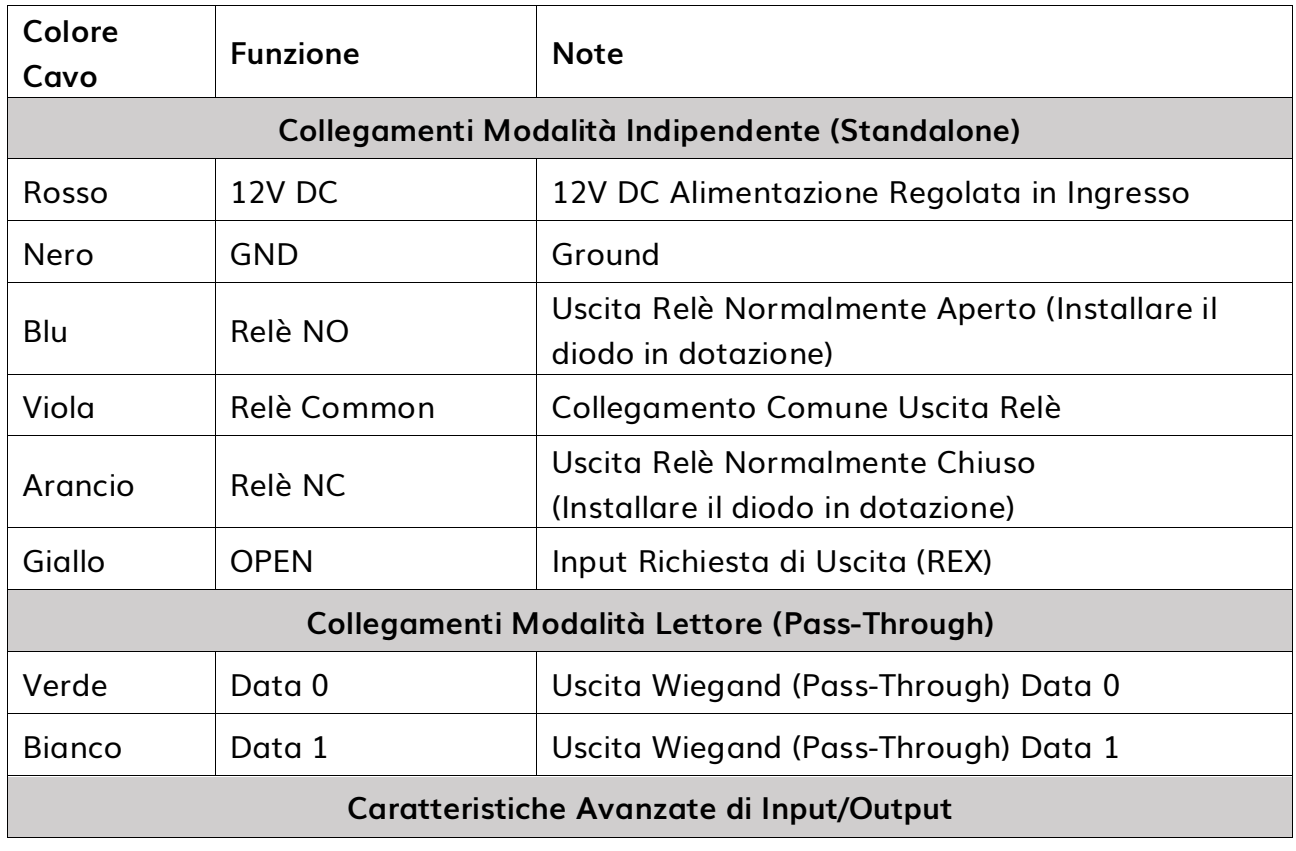

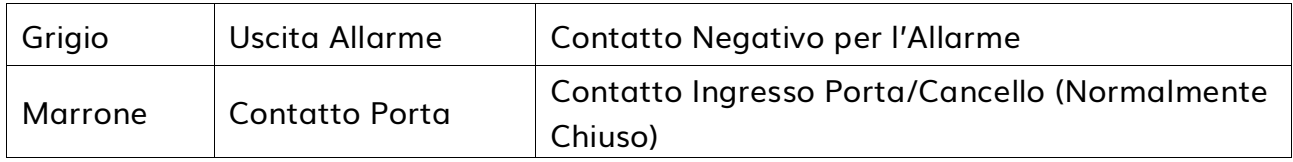

# <span id="page-7-0"></span>**Indicazioni Acustiche e Luminose**

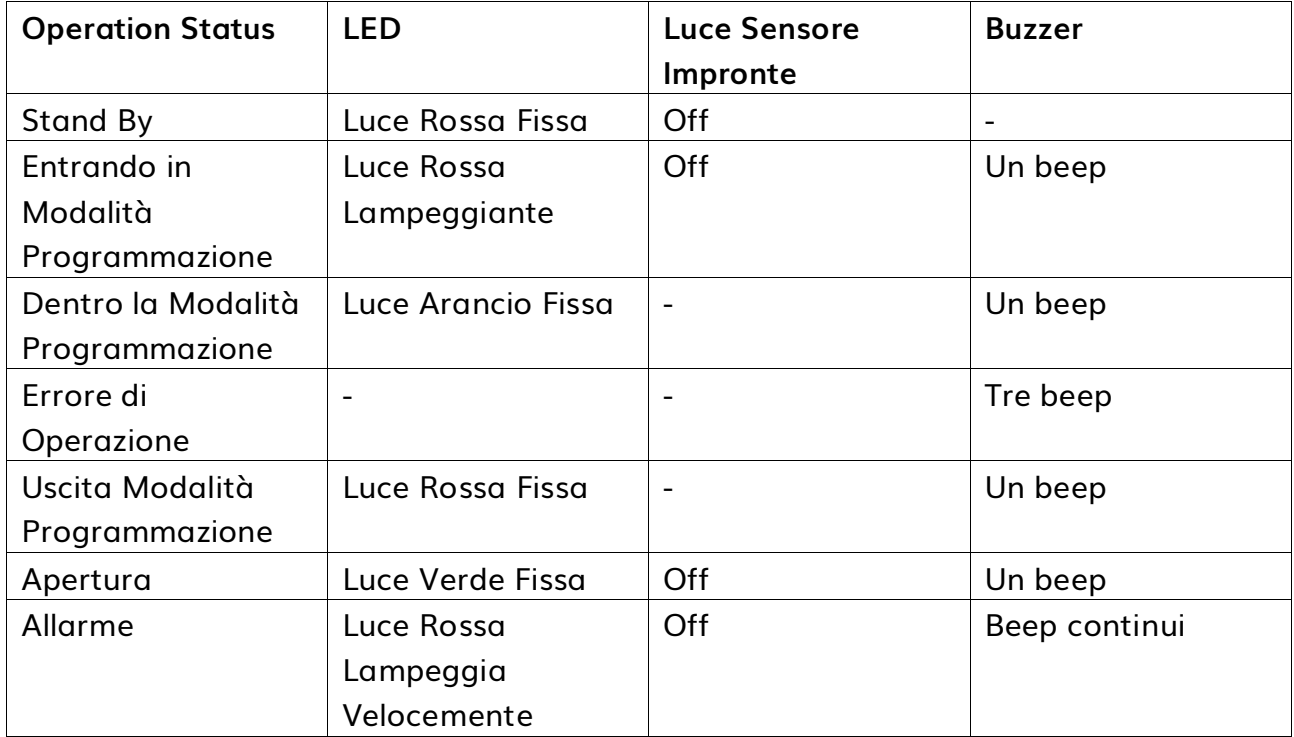

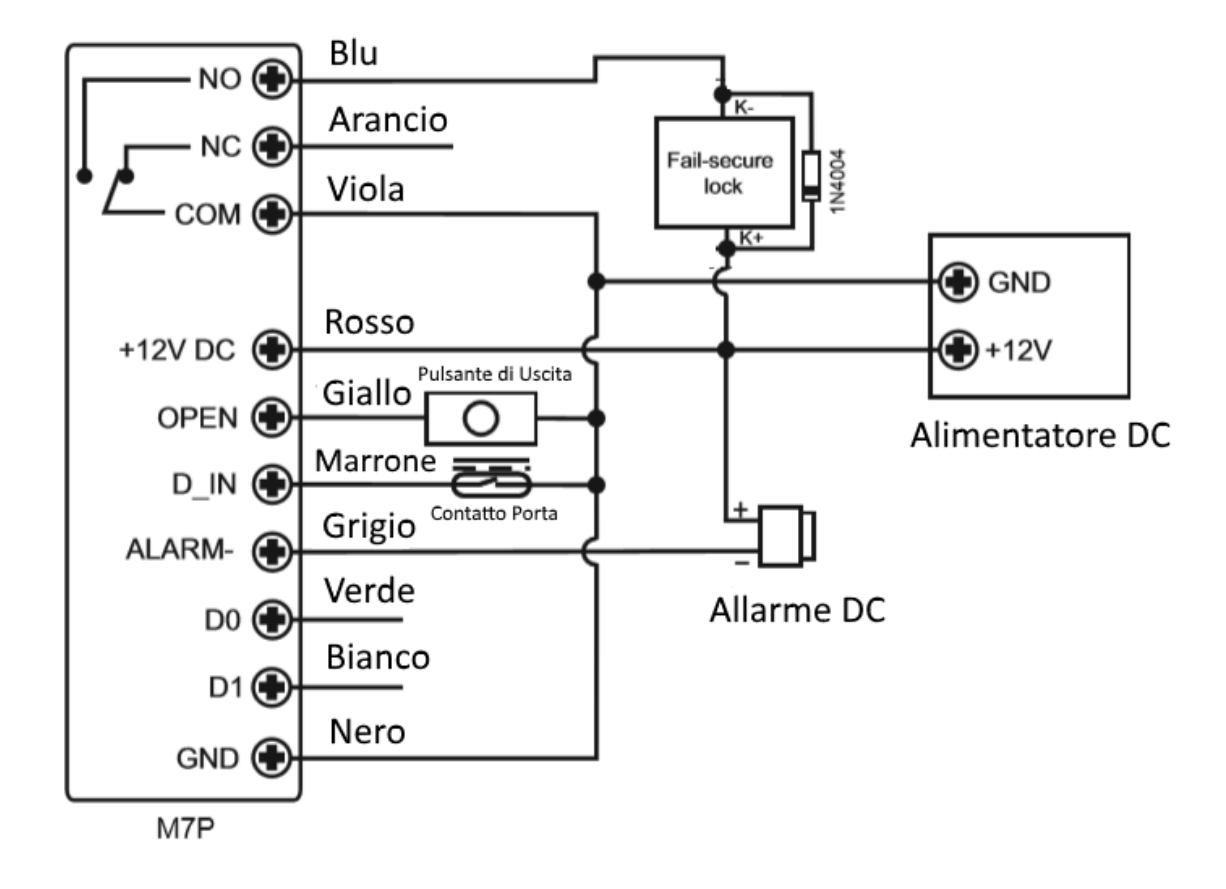

<span id="page-8-0"></span>**Collegamento Diretto (M7-Plus Elettroserratura):**

**ATTENZIONE**: Nel caso in cui si utilizzi un alimentatore comune fra l'iAccess M7-Plus e l'elettroserratura è OBBLIGATORIO installare un diodo 1N4007 o equivalente in quanto, in caso contrario, il lettore potrebbe essere danneggiato (il diodo 1N4007 è incluso nella scatola).

<span id="page-9-0"></span>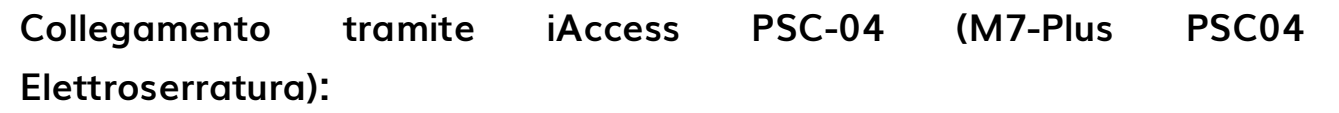

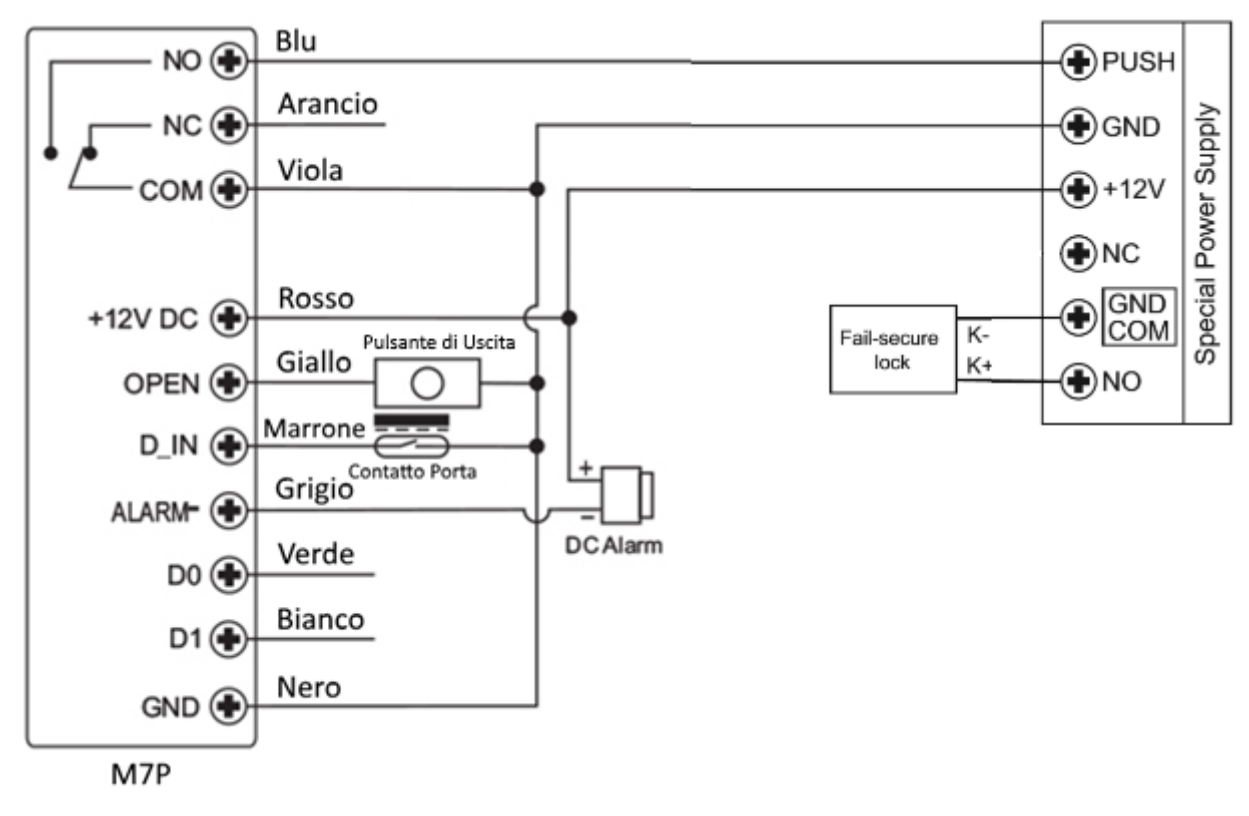

**ATTENZIONE**: Nel caso in cui si utilizzi un alimentatore comune fra l'iAccess M7-Plus e l'elettroserratura è OBBLIGATORIO installare un diodo 1N4007 o equivalente in quanto, in caso contrario, il lettore potrebbe essere danneggiato (il diodo 1N4007 è incluso nella scatola).

# <span id="page-10-0"></span>**PROGRAMMAZIONE**

## <span id="page-10-1"></span>**INFORMAZIONI GENERALI**

**ID Utente:**

Assegnare un numero utente per tenere traccia degli utenti impronta o tessera. L'ID Utente può essere un qualsiasi numero compreso fra 1~3000.

L'ID Utente non deve iniziare con uno 0.

La registrazione di un ID Utente è un'operazione consigliata in quanto per poter apportare modifiche ad un utente è necessario conoscere il rispettivo ID Utente o avere la rispettiva Tessera.

NOTA BENE:

ID Utente 997 e 998: Riservati a Impronte Sospensione Accesso (v. sotto)

ID Utente 999: Riservato a Impronta Master per l'Aggiunta Utente

ID Utente 1000: Riservato a Impronta Master per la Cancellazione Utente

ID Utente 2999 e 3000: Riservato a Tessere Sospensione Accesso (v. sotto)

#### **Sospensione Accesso**

La modalità Sospensione Accesso consente di disabilitare momentaneamente l'accesso da parte degli utenti, fino a quando non verrà riattivato.

Per attivare la Modalità Sospensione Accesso leggere una Tessera/Impronta di Sospensione Accesso dalla modalità Stand-By; da quel momento nessun utente potrà più effettuare accessi. Per terminare la Sospensione Accesso leggere nuovamente una Tessera/Impronta di Sospensione Accesso.

## <span id="page-11-0"></span>**Impostare il Codice Master**

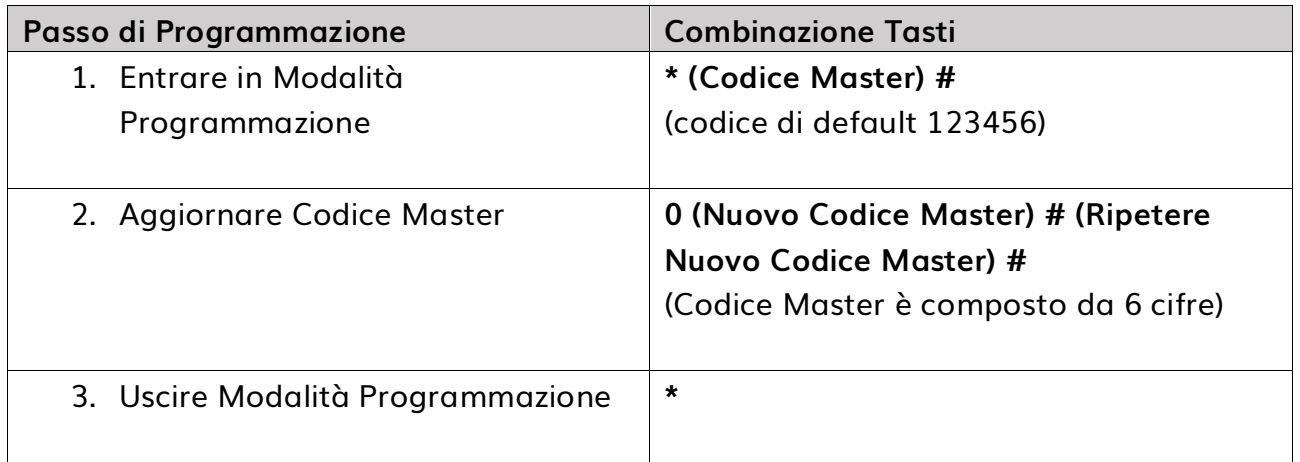

# <span id="page-11-1"></span>**Aggiungere Utenti Impronta con Generazione Automatica ID Utente**

(Consente all'iAccess M7-Plus di aggiungere l'impronta utilizzando il primo ID Utente disponibile, il numero ID è fra 1~1000)

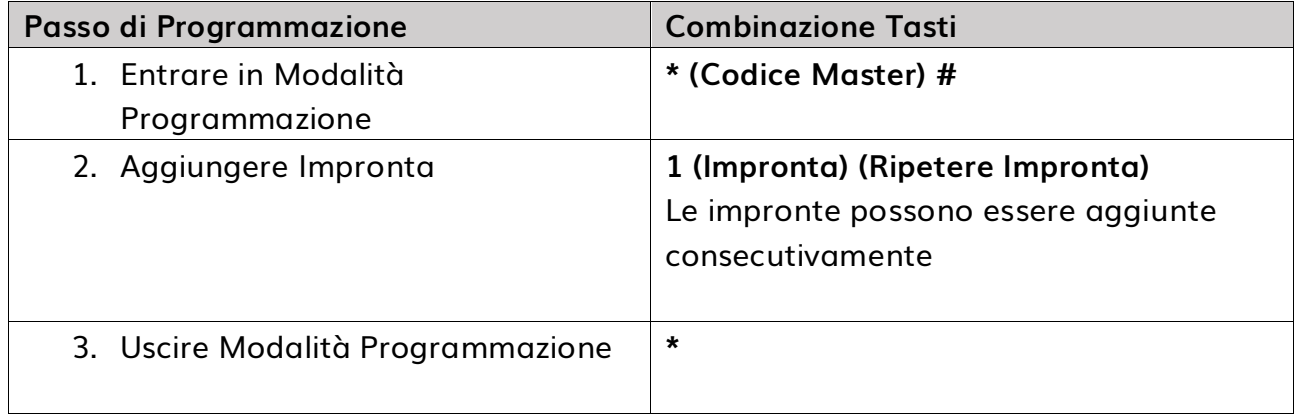

## <span id="page-11-2"></span>**Aggiungere Utenti Impronta con un ID Utente Specifico**

(Consente all'Utente Master di definire un ID Specifico per l'impronta, il numero ID è fra 1~1000)

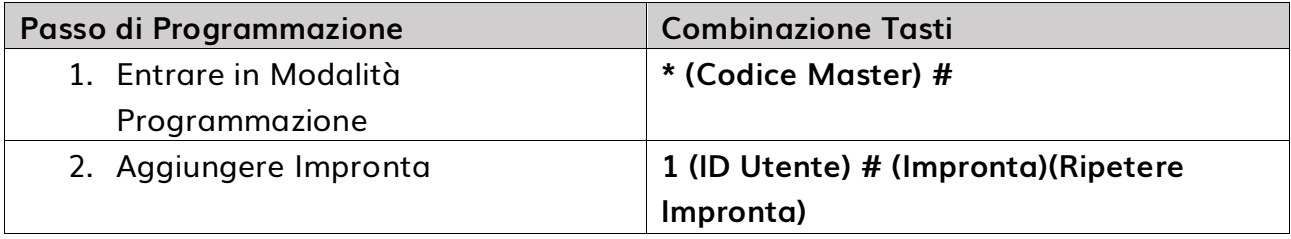

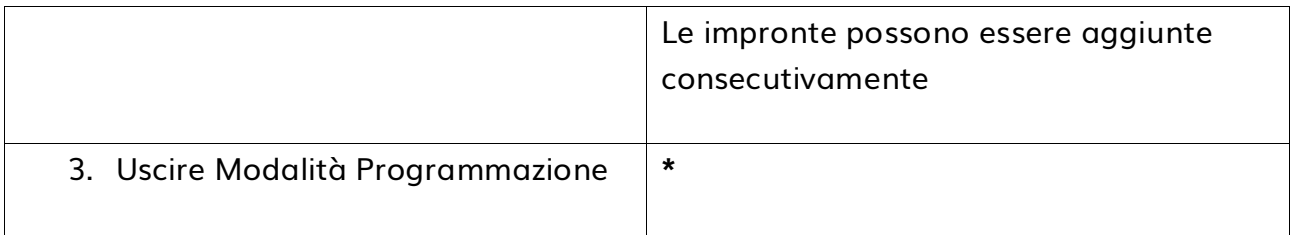

## <span id="page-12-0"></span>**Aggiungere Utenti Tessera con Generazione Automatica ID Utente**

(Consente all'iAccess M7-Plus di aggiungere la tessera utilizzando il primo ID Utente disponibile, il numero ID è fra 1001~3000)

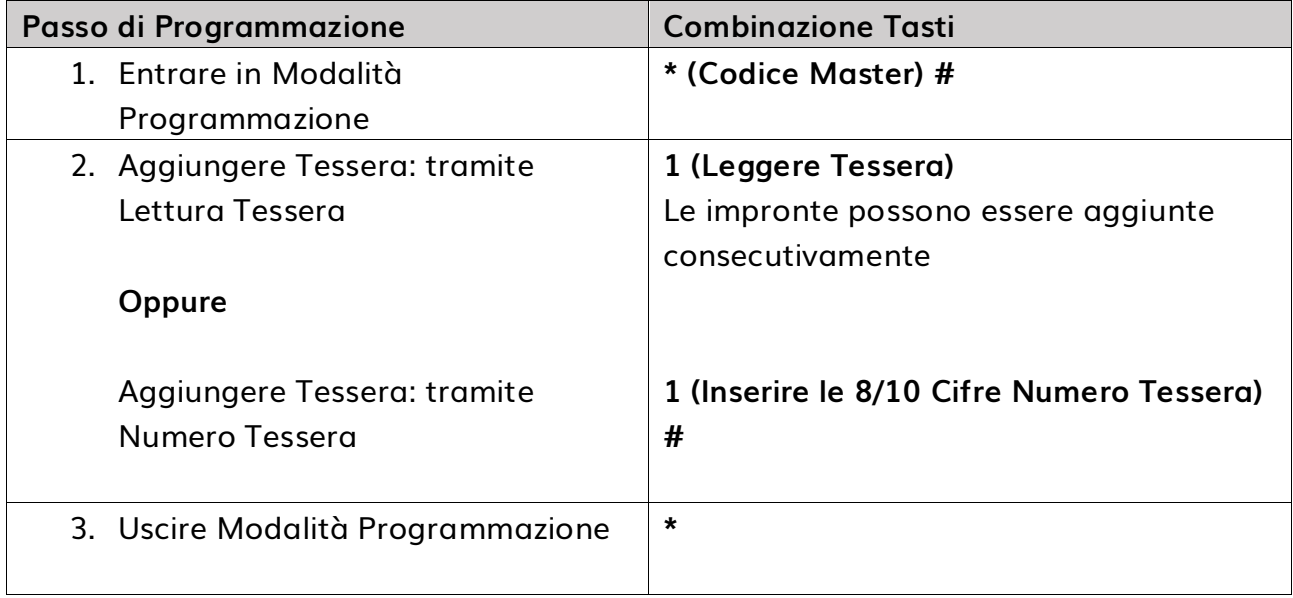

## <span id="page-12-1"></span>**Aggiungere Utenti Tessera con ID Utente Specifico**

(Consente all'Utente Master di definire un ID Specifico per la tessera, il numero ID è fra 1001~3000)

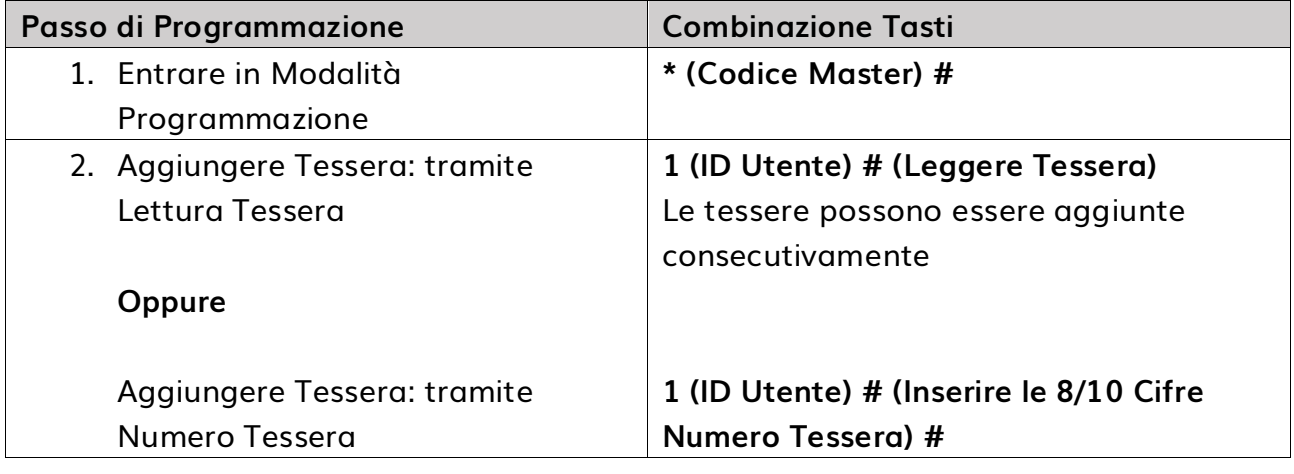

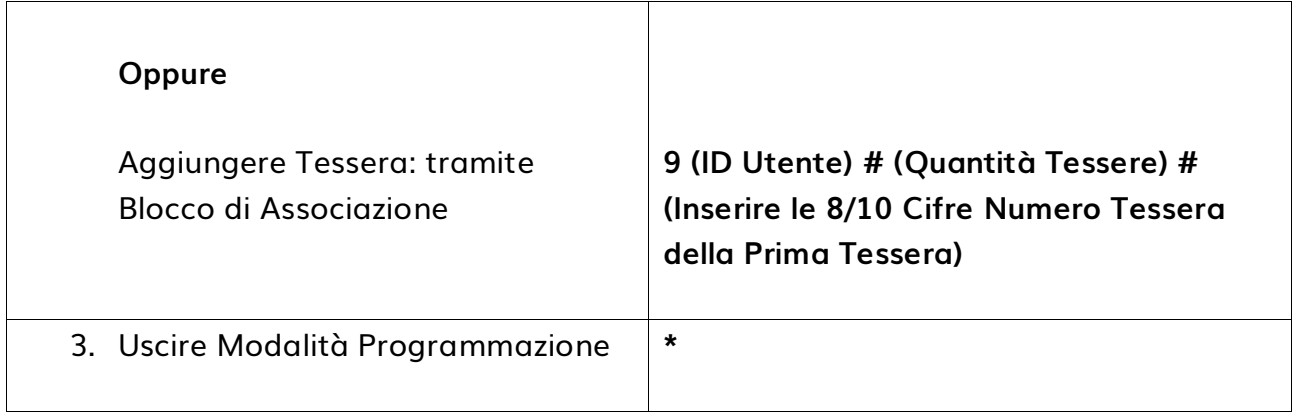

# <span id="page-13-0"></span>**Cancellazione Utenti**

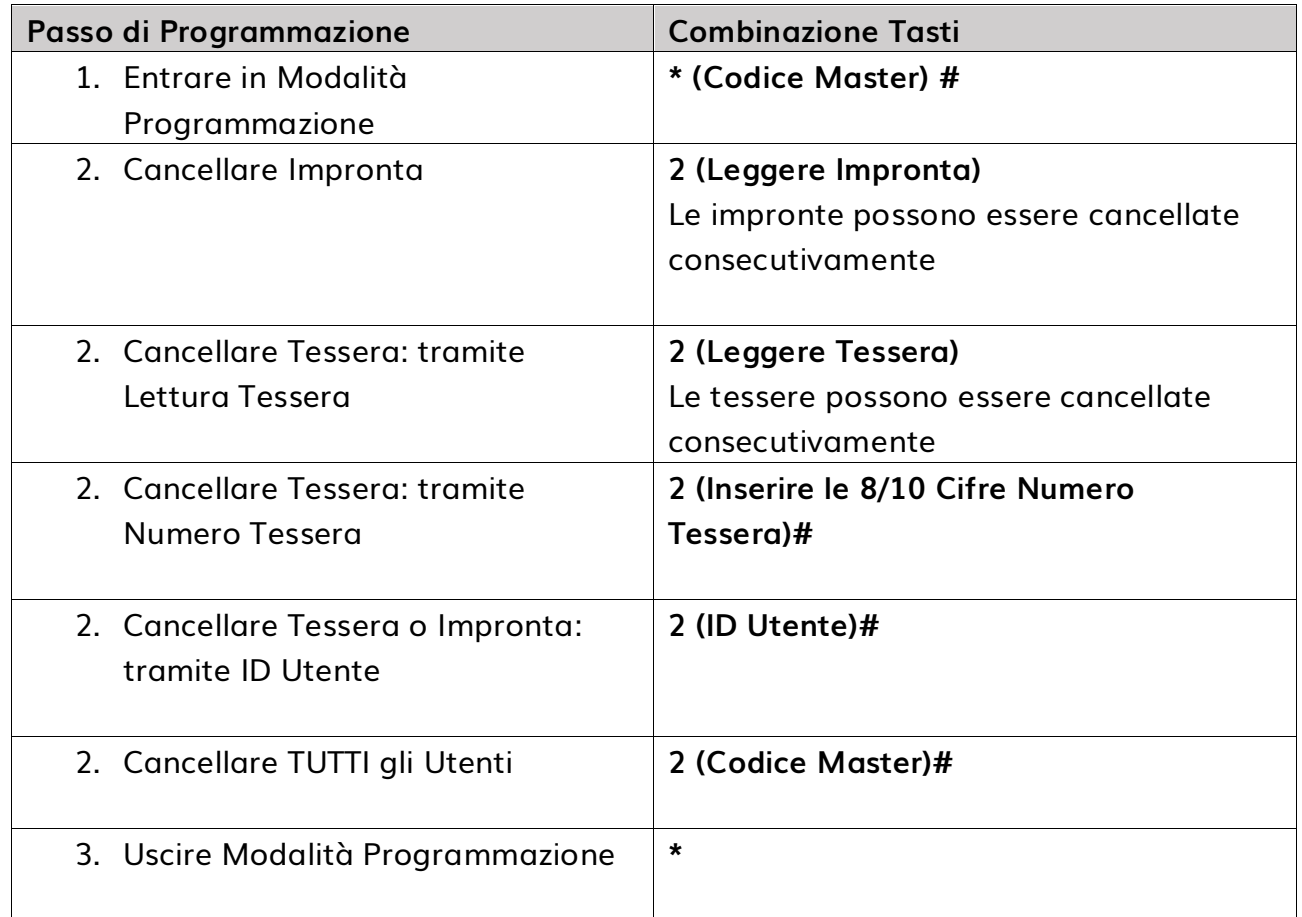

<span id="page-14-0"></span>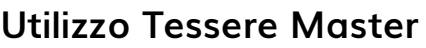

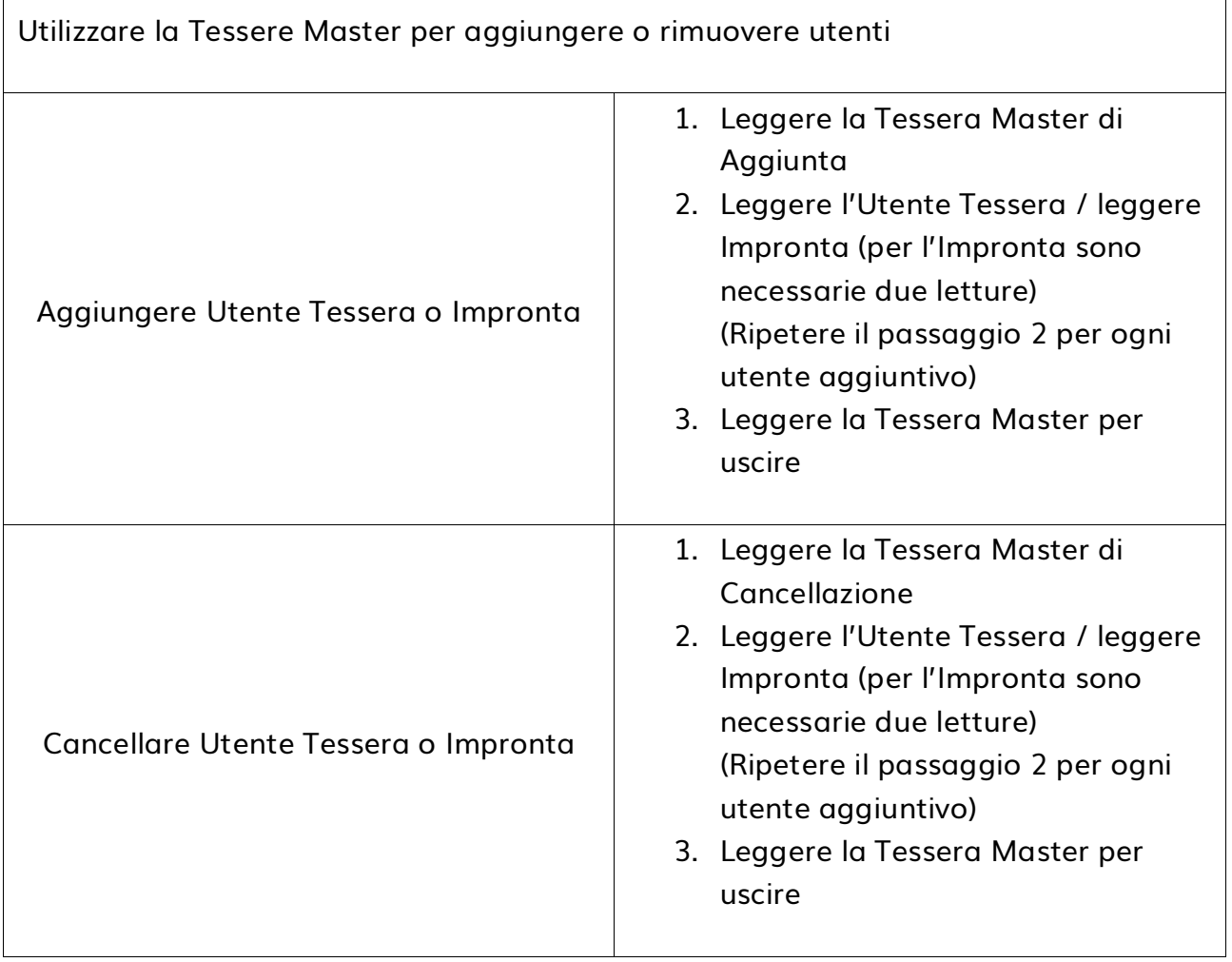

Nota: E' possibile utilizzare l'Impronta Master allo stesso modo della Tessera Master sia per aggiungere che per cancellare utenti.

## <span id="page-14-1"></span>**Impostazioni Relè**

La configurazione del relè imposta il comportamento dell'uscita relè alla sua attivazione.

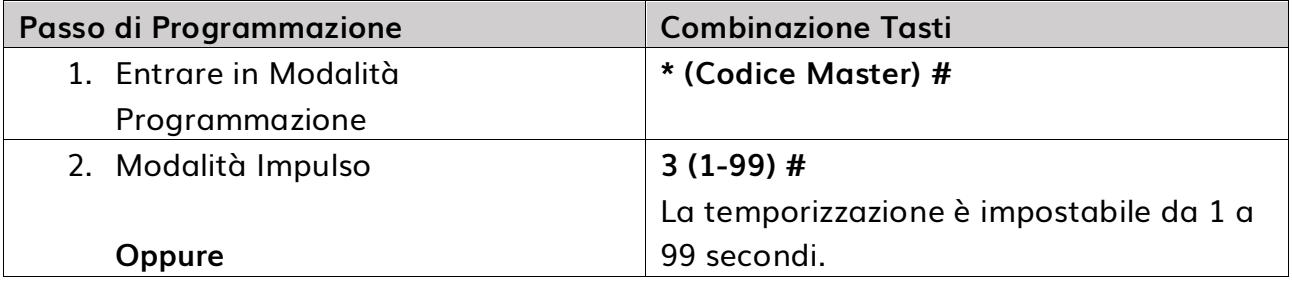

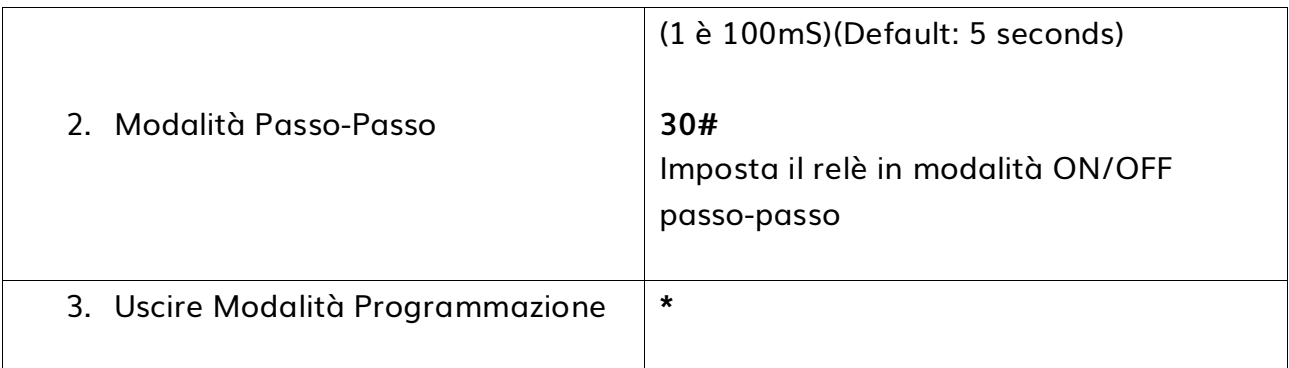

## <span id="page-15-0"></span>**Impostazioni Modalità di Accesso**

Nel caso in cui si utilizzi la modalità di accesso Multi Tessere/Impronte, l'intervallo di tempo fra la lettura delle varie tessere/impronte non deve superare i 5 secondi. In caso contrario l'iAccess M7-Plus tornerà automaticamente nello stato di Stand-By.

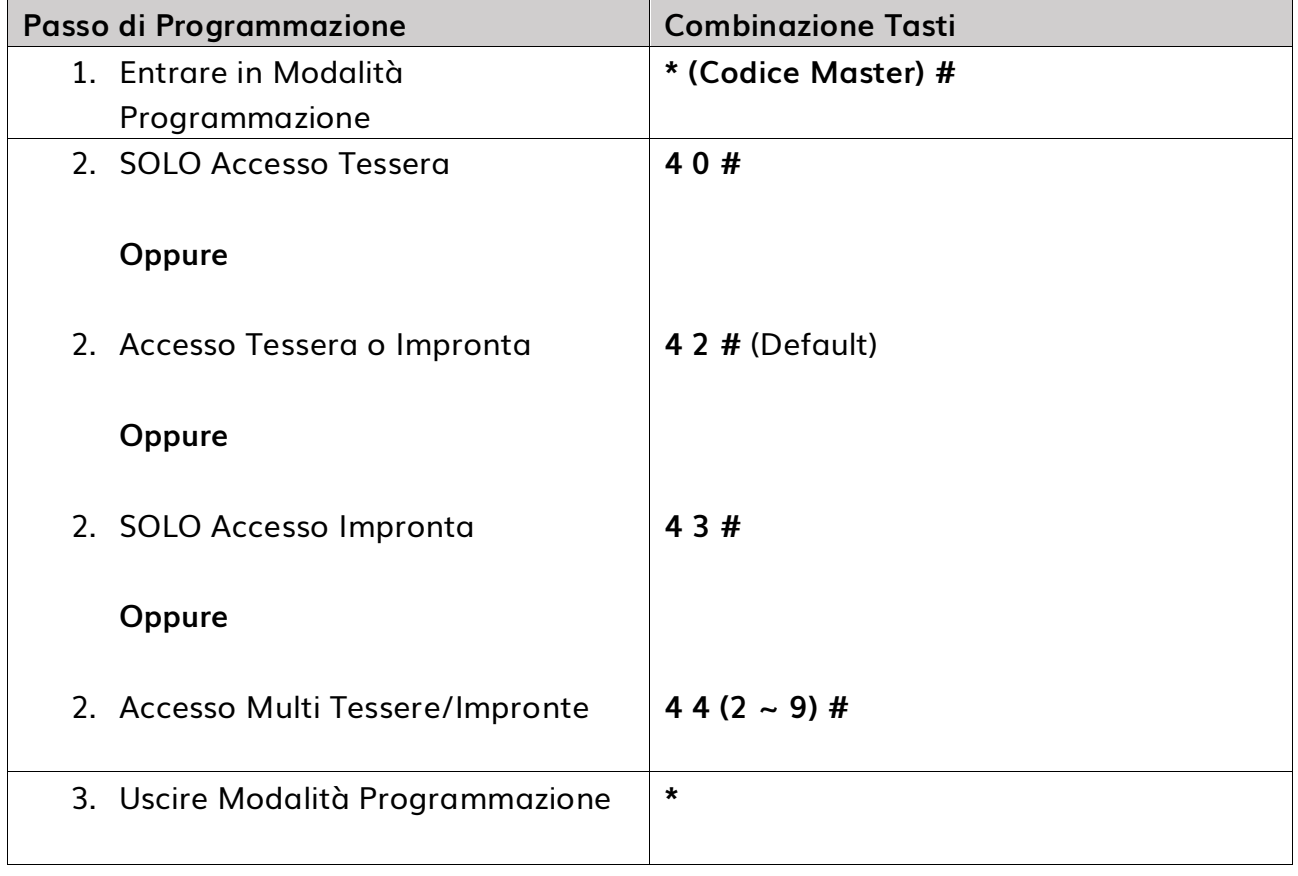

### <span id="page-16-0"></span>**Impostazioni Allarme**

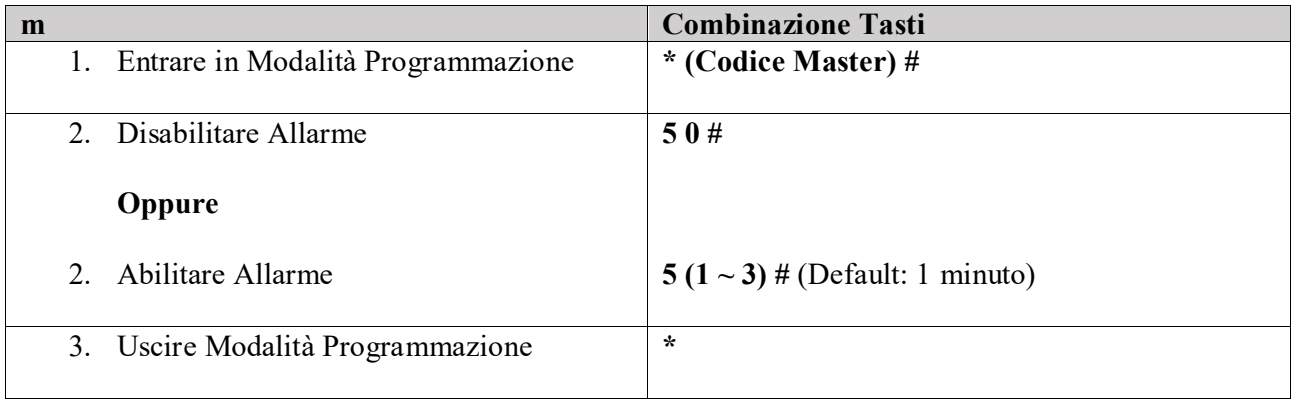

# <span id="page-16-1"></span>**Blocco Superamento Tentativi di Accesso**

Il blocco superamento tentativi di accesso si innesca dopo 10 autenticazioni consecutive fallite (Tessera o Impronta) e consente di disabilitare l'accesso nei 10 minuti successivi.

Questa funzione è normalmente DISATTIVA.

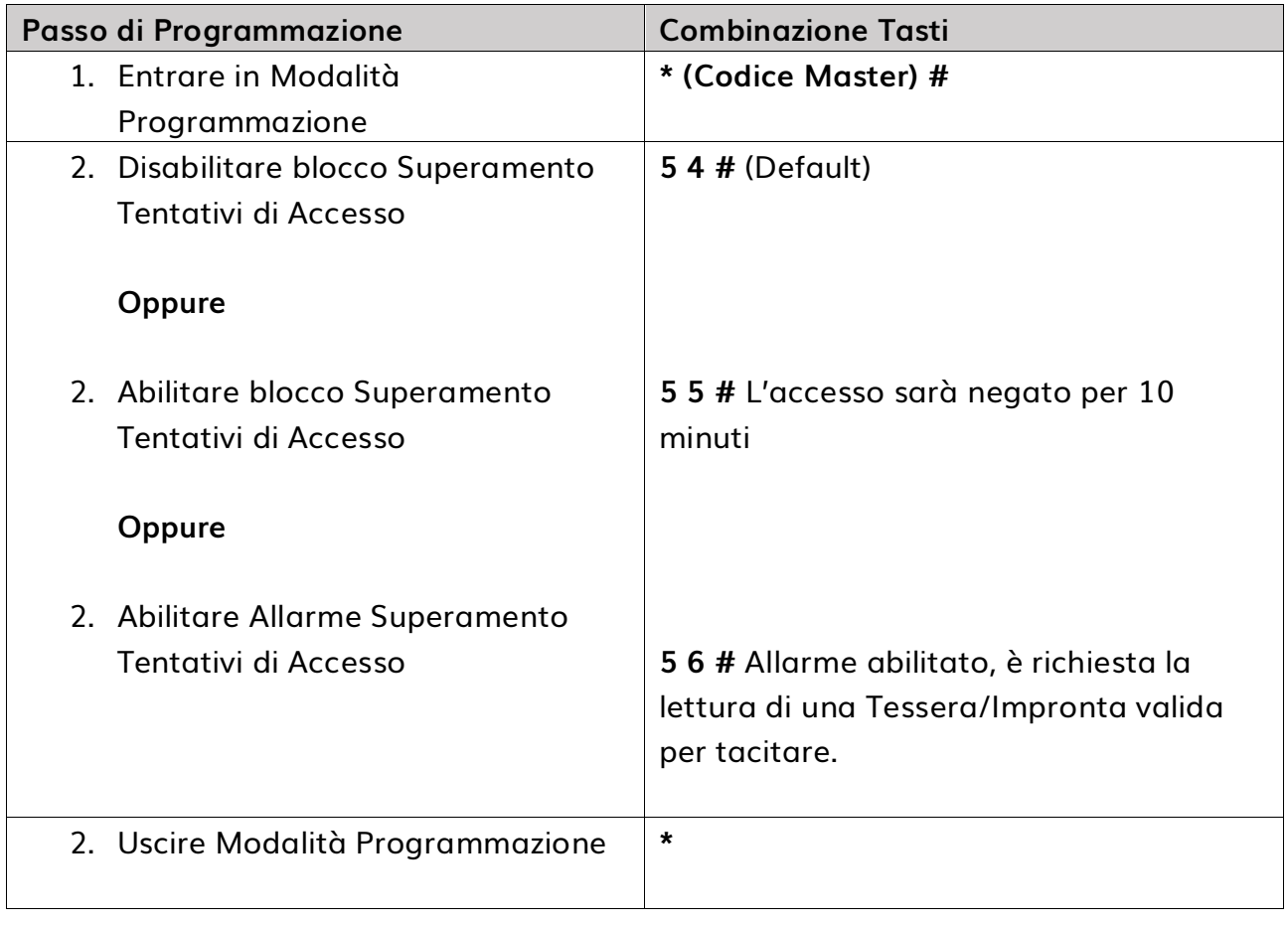

## <span id="page-17-0"></span>**Impostazioni Rilevamento Porta Aperta**

Rilevamento Door Open Too Long (DOTL)

Quando si utilizza un contatto magnetico (OPZIONALE), se la porta è aperta, ma non viene chiusa entro 1 minuto, il buzzer interno si attiverà per ricordare alle persone di chiudere la porta. La segnalazione acustica può essere fermata chiudendo la porta o leggendo un Utente Master/Normale. Diversamente continuerà a suonare per il periodo definito nelle impostazioni allarme.

Door Forced Open Detection

Quando si utilizza un contatto magnetico (OPZIONALE), se la porta viene aperta tramite forzatura, il buzzer interno e l'allarme esterno (se presente) si attiveranno. L'allarme può essere fermato leggendo una Utente Master/Normale. Diversamente continuerà a suonare per il periodo definito nelle impostazioni allarme.

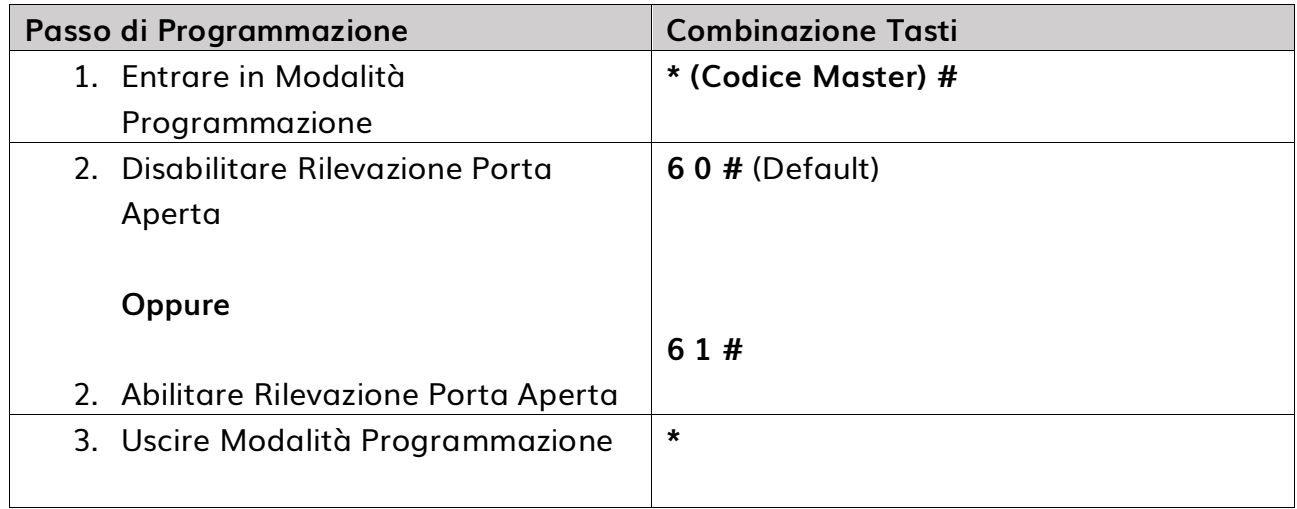

# <span id="page-18-0"></span>**Operazioni Utenti e Reset Impostazioni di Fabbrica**

- **Aprire la porta:** Leggere un Utente Tessera o Impronta Valido
- **Aprire la porta in modalità Multi Tessera/Impronta:** Leggere le Tessere o Impronte Multi-Utente entro 10 secondi una dall'altra.
- **Disattivare l'allarme:** Leggere un Utente Tessera/Impronta o leggere la Tessera/Impronta Master o digitare il Codice Master e poi premere #.
- **Effettuare un reset alle impostazioni di fabbrica & Aggiungere una Tessera Master:** Spegnere il dispositivo, premere il tasto di Uscita, mantenere il tasto di Uscita premuto e accendere il dispositivo. Il dispositivo emetterà 2 beep. Rilasciare il pulsante, il LED diventerà arancione, poi far leggere 2 tessere 125KHz EM o tessere HID entro 10 secondi, il LED diventerà rosso indicando che la procedura di reset è stata completata con successo. Delle due tessere appena lette, la prima è una Tessera Master Aggiunta Utente, mentre la seconda è la Tessera Master Cancellazione Utente.

#### **Note:**

- Se non sono inserite tessere master, è necessario premere il Tasto di Uscita per almeno 10 secondi prima di rilasciare.
- Con il reset alle impostazioni di fabbrica NON VERRANNO ELIMINATE LE INFORMAZIONI UTENTE le quali saranno ancora presenti.

## <span id="page-18-1"></span>**Impostazioni ID Dispositivo**

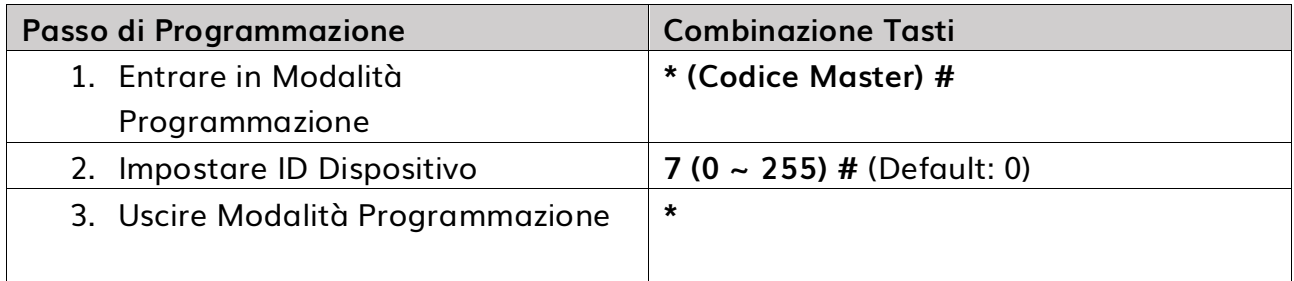

# <span id="page-19-0"></span>**OPERAZIONI MODALITA' LETTORE (PASS-THROUGH)**

L'iAccess M7-Plus può lavorare come lettore Wiegand tramite un controller esterno. Di seguito troverete le istruzioni per abbinare un Utente Impronta:

- 1) Aggiungere un Utente Impronta nell'M7-Plus (v. par. Programmazione)
- 2) Preparare il controller Wiegand in modalità aggiunta utenti e leggere l'Impronta memorizzata precedentemente nell'M7-Plus. Verrà generato un numero Tessera virtuale e inviato al controller, il quale memorizzerà quel numero e l'impronta sarà quindi aggiunta con successo.

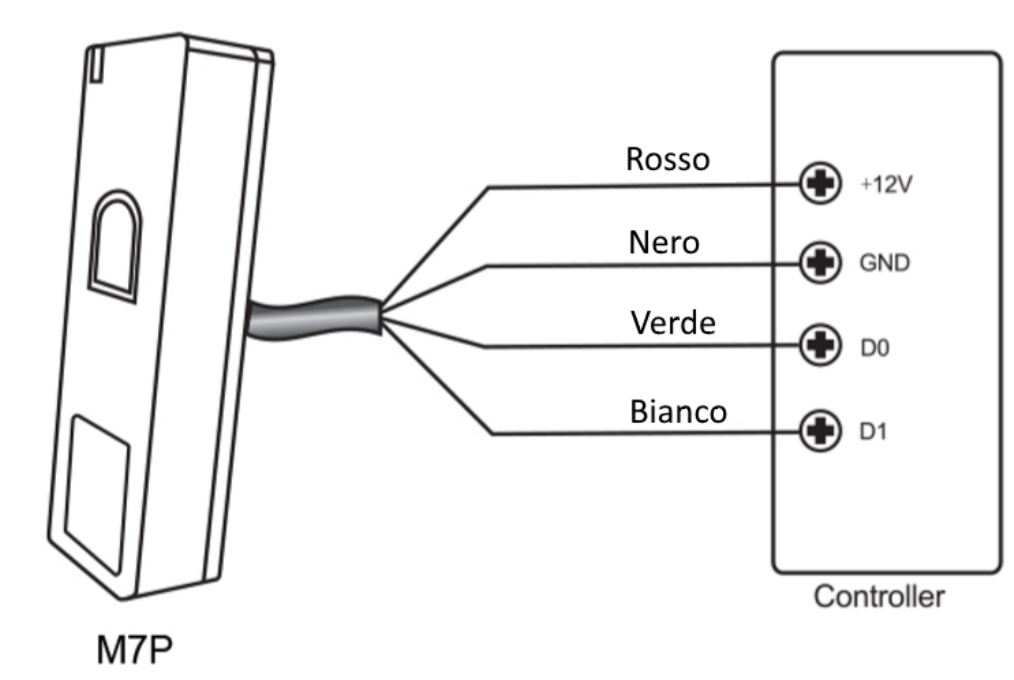

# Connessioni

# <span id="page-20-0"></span>**Impostare Formato Output Wiegand**

E' necessario impostare il tipo di Output Wiegand in base al tipo di Wiegand in ingresso al controller.

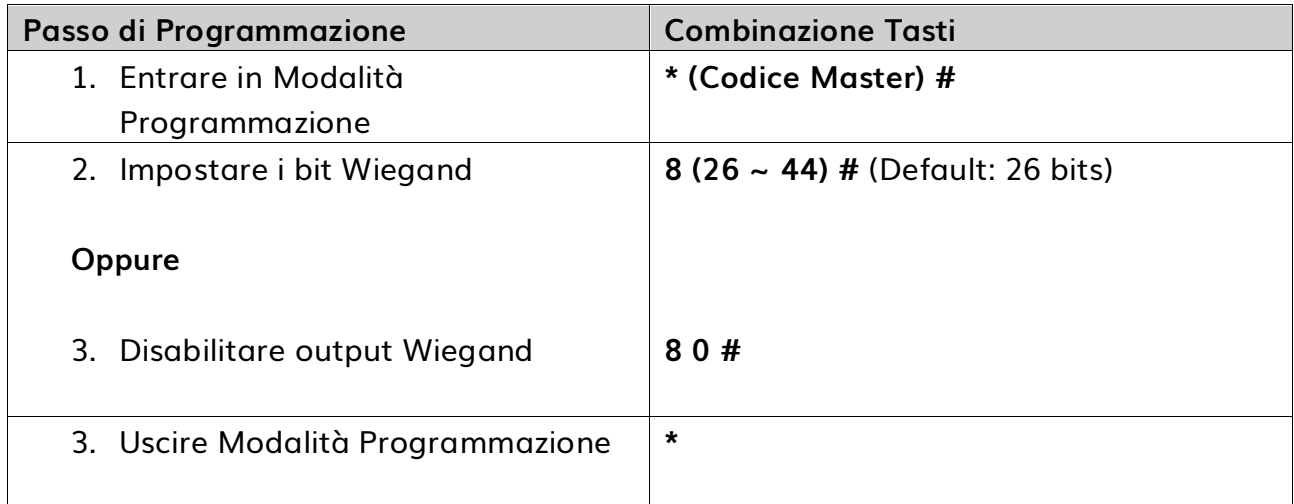

# <span id="page-20-1"></span>**APPLICAZIONI AVANZATE**

L'iAccess M7-Plus supporta la funzione di Interlock. Questa funzione è principalmente utilizzata per banche, prigioni e altri posti dove è richiesta un alto livello di sicurezza e consiste nell'utilizzare due dispositivi M7-Plus per due porte.

Con la porta 2 chiusa, l'utente può leggere una Tessera/Impronta sul lettore A, facendo aprire la porta 1. Quando la porta 1 si sarà chiusa sarà possibile procedere leggendo un utente sul lettore B, aprendo la porta 2.

# **COLLEGAMENTI**

I contatti della porta devono essere installati come dal seguente schema:

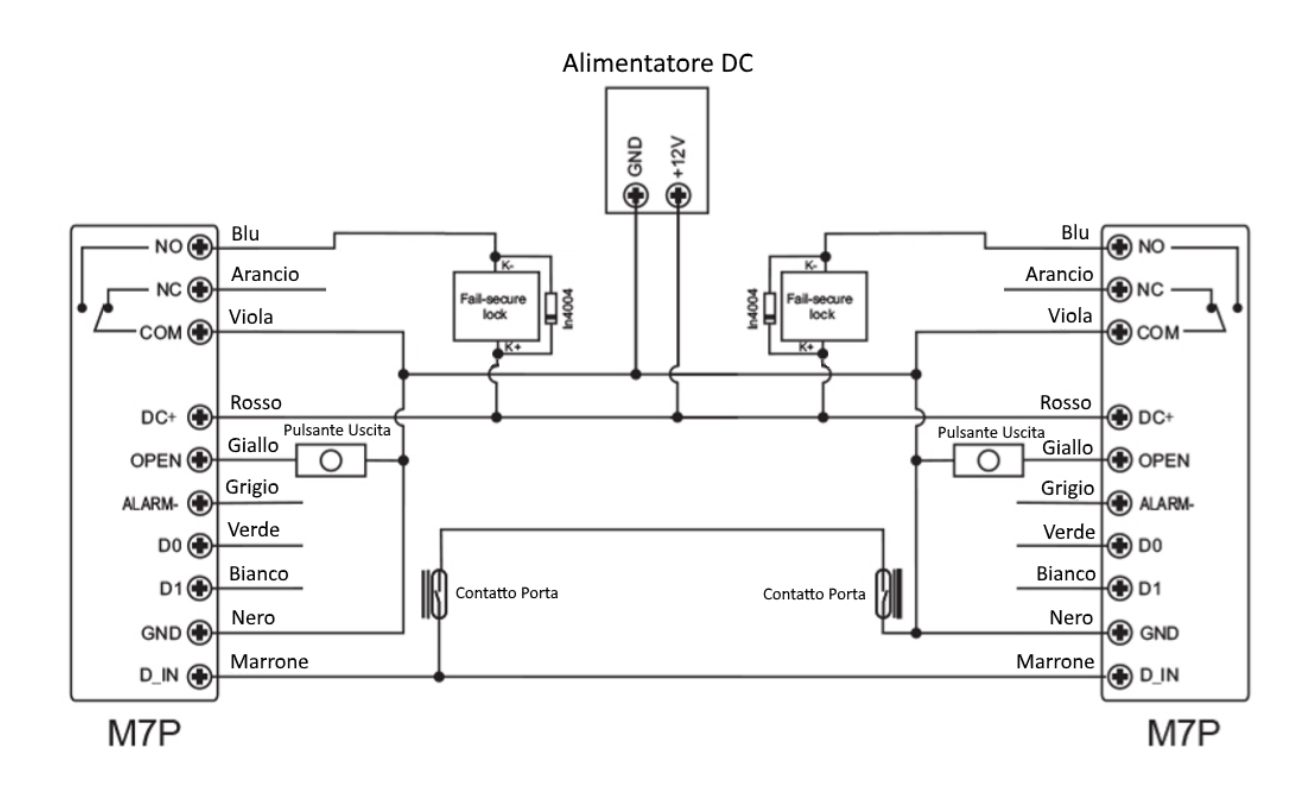

**Chiamiamo i due M7-Plus "A" e "B" per le due porte "1" e "2"**

#### **Step 1:**

Registrare l'utente in entrambi i dispositivi M7-Plus

#### **Step 2:**

Impostare entrambi i lettori (A e B) in modalità Interlock

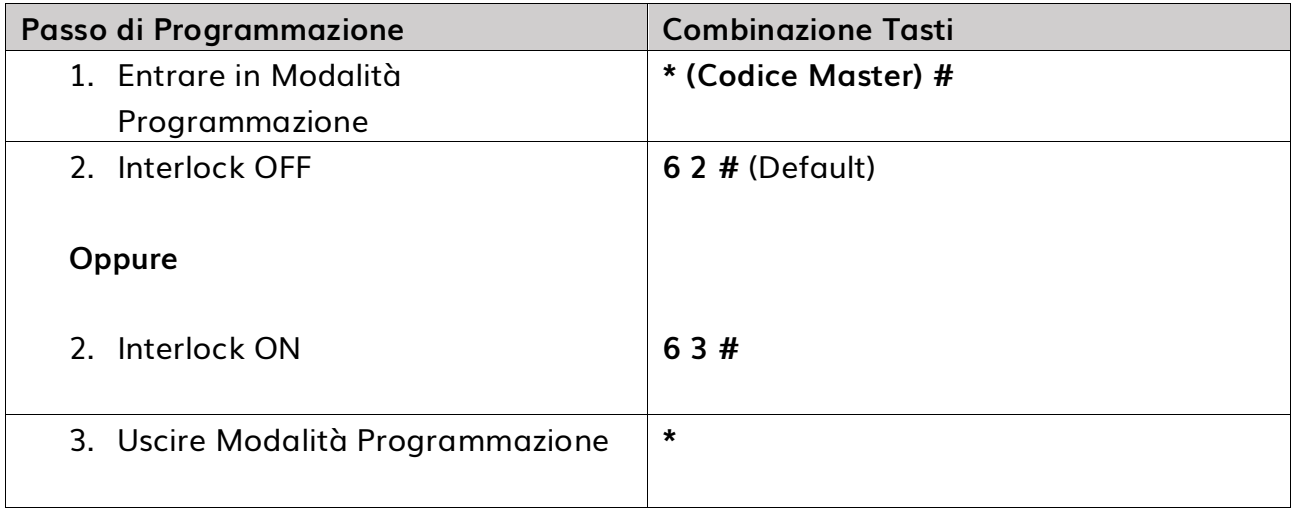

Procedura di impostazione interlock terminata.

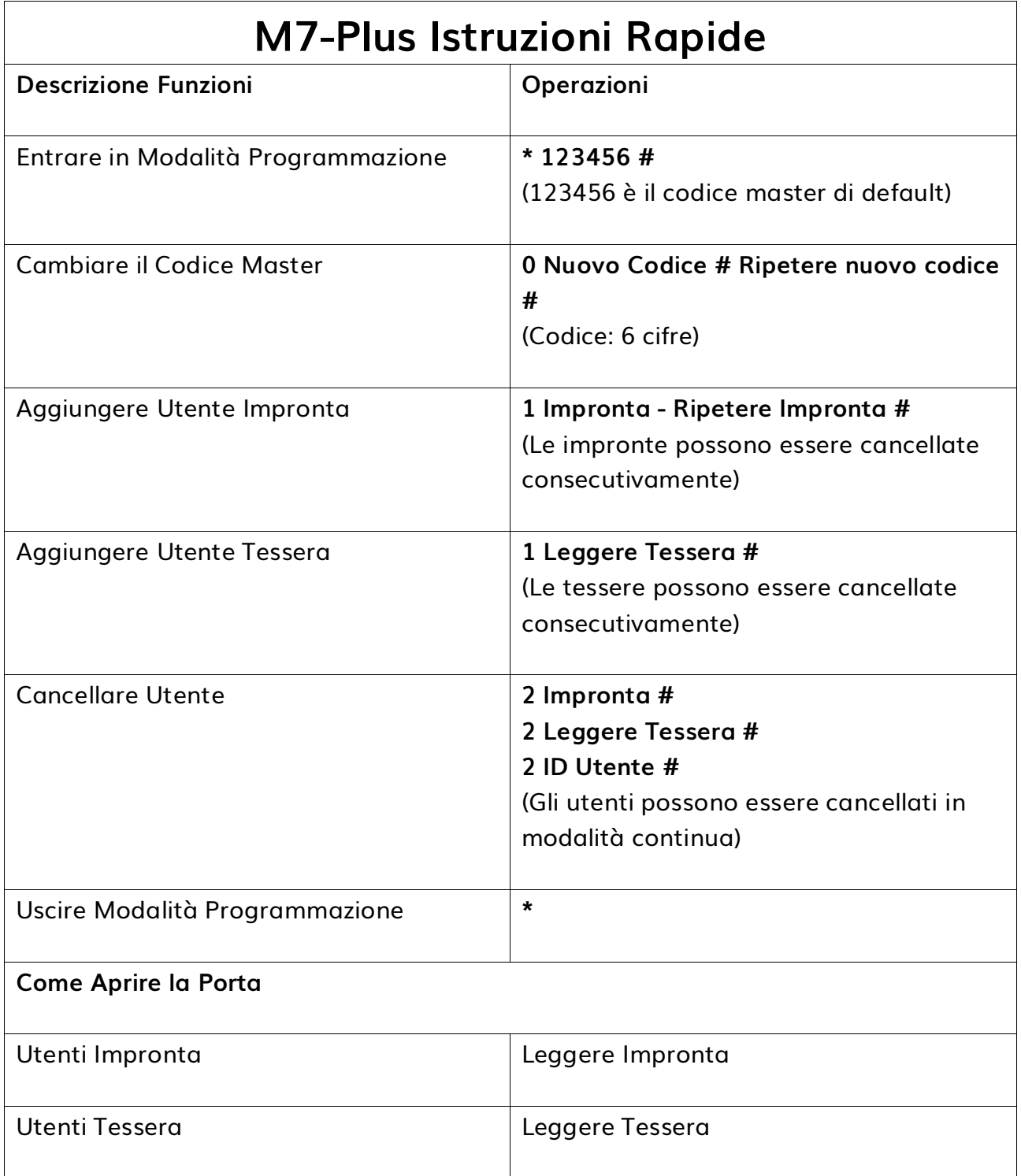

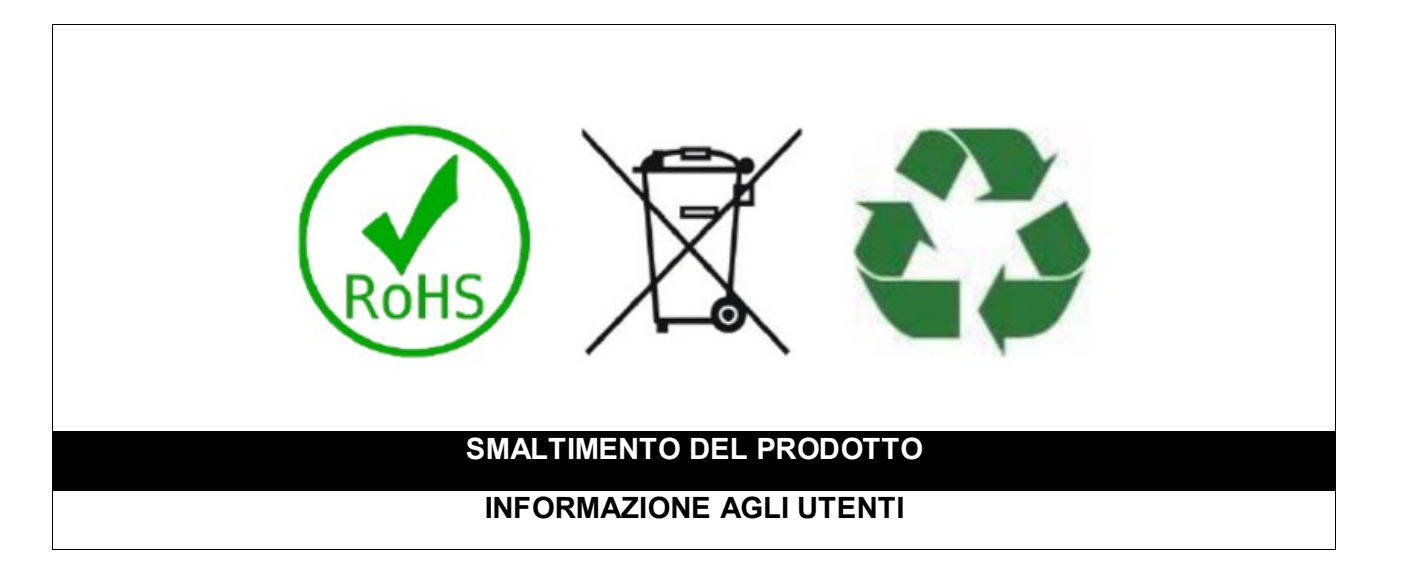

#### *Ai sensi dell'art. 24 del Decreto Legislativo 14 marzo 2014, n. 49 "Attuazione della Direttiva 2012/19/UE sui rifiuti di apparecchiature elettriche ed elettroniche (RAEE)"*

Il simbolo del cassonetto barrato riportato sull'apparecchiatura o sulla sua confezione indica che il prodotto alla fine della propria vita utile, inclusivo della batteria non rimovibile, deve essere raccolto separatamente dagli altri rifiuti per permetterne un adeguato trattamento e riciclo.

In particolare, la raccolta differenziata della presente apparecchiatura giunta a fine vita è organizzata e gestita:

**a)** direttamente dall'utente, nel caso in cui l'apparecchiatura sia stata immessa sul mercato prima del 31 dicembre 2010 e l'utente stesso decida di disfarsi dell'apparecchiatura senza sostituirla con una apparecchiatura nuova equivalente ed adibita alle stesse funzioni;

**b)** dal produttore, inteso come il soggetto che ha per primo introdotto e commercializzato in Italia o rivende in Italia col proprio marchio l'apparecchiatura nuova che ha sostituito la precedente, nel caso in cui, contestualmente alla decisione di disfarsi dell'apparecchiatura a fine vita immessa sul mercato prima del 31 dicembre 2010, l'utente effettui un acquisto di un prodotto di tipo equivalente ed adibito alle

stesse funzioni. In tale ultimo caso l'utente potrà richiedere al produttore il ritiro della presente apparecchiatura entro e non oltre 15 giorni naturali consecutivi dalla consegna della suddetta apparecchiatura nuova;

**c)** dal produttore, inteso come il soggetto che ha per primo introdotto e commercializzato in Italia o rivende in Italia col proprio marchio l'apparecchiatura nuova che ha sostituito la precedente, nel caso in cui l'apparecchiatura si immessa sul mercato dopo il 31 dicembre 2010;

L'adeguata raccolta differenziata per l'avvio successivo dell'apparecchiatura dismessa al riciclaggio, al trattamento e allo smaltimento ambientalmente compatibile contribuisce ad evitare possibili effetti negativi sull'ambiente e sulla salute e favorisce il reimpiego e/o riciclo dei materiali di cui è composta l'apparecchiatura. Lo smaltimento abusivo di apparecchiature, pile ed accumulatori da parte dell'utente comporta l'applicazione delle sanzioni di cui alla corrente normativa di legge.

**Securitaly** ha scelto di aderire a Consorzio ReMedia, un primario Sistema Collettivo che garantisce ai consumatori il corretto trattamento e recupero dei RAEE e la promozione di politiche orientate alla tutela ambientale.

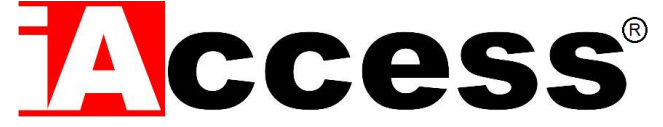

Securitaly srl. div. iAccess – Via dei Platani 3, 47042 Villalta di Cesenatico (FC) – [www.iaccess.eu](http://www.iaccess.eu/) – service@iaccess.eu